## **Oracle® Revenue Management and Billing for Financial Services**

**Version 2.2.4.0**

Quick Installation Guide Revision 2.0 E26897-01 November, 2011

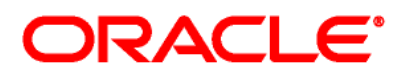

Oracle Revenue Management and Billing Quick Installation Guide

E26897-01

Copyright © 2011, Oracle and/or its affiliates. All rights reserved.

Oracle is a registered trademark of Oracle Corporation and/or its affiliates. Other names may be trademarks of their respective owners.

This software and related documentation are provided under a license agreement containing restrictions on use and disclosure, and are protected by intellectual property laws. Except as expressly permitted in your license agreement or allowed by law, you may not use, copy, reproduce, translate, broadcast, modify, license, transmit, distribute, exhibit, perform, publish or display any part, in any form, or by any means. Reverse engineering, disassembly, or de-compilation of this software, unless required by law for interoperability, is prohibited.

The information contained herein is subject to change without notice and is not warranted to be error-free. If you find any errors, please report them to us in writing.

If this software or related documentation is delivered to the U.S. Government or anyone licensing it on behalf of the U.S. Government, the following notice is applicable:

#### U.S. GOVERNMENT RIGHTS

Programs, software, databases, related documentation and technical data delivered to U.S. Government customers are "commercial computer software" or "commercial technical data" pursuant to the applicable Federal Acquisition Regulation and agency-specific supplemental regulations. As such, the use, duplication, disclosure, modification, and adaptation shall be subject to restrictions and license terms set forth in the applicable Government contract, and, to the extent applicable by the terms of the Government contract, the additional rights set forth in FAR 52.227-19, Commercial Computer Software License (December 2007). Oracle USA, Inc., 500 Oracle Parkway, Redwood City, CA 94065.

This software is developed for general use in a variety of information management applications. It is not developed or intended for use in any inherently dangerous applications, including applications which may create a risk of personal injury. If you use this software in dangerous applications, then you shall be responsible to take all appropriate fail-safe, backup, redundancy and other measures to ensure the safe use of this software. Oracle Corporation and its affiliates disclaim any liability for any damages caused by use of this software in dangerous applications.

This software and documentation may provide access to or information on content, products and services from third parties. Oracle Corporation and its affiliates are not responsible for and expressly disclaim all warranties of any kind with respect to third party content, products and services. Oracle Corporation and its affiliates will not be responsible for any loss, costs, or damages incurred due to your access to or use of third party content, products or services.

# **Preface**

## **Purpose**

This document will help you to understand the installation procedure of the Oracle Revenue Management and Billing (ORMB) application at a high-level. For details, you need to refer to the ORMB Installation Guide.

## **Intended Audience**

The following are the intended audience of this document:

- $\bullet$ Users
- Consulting staff
- Administrators

## **Organization of the Document**

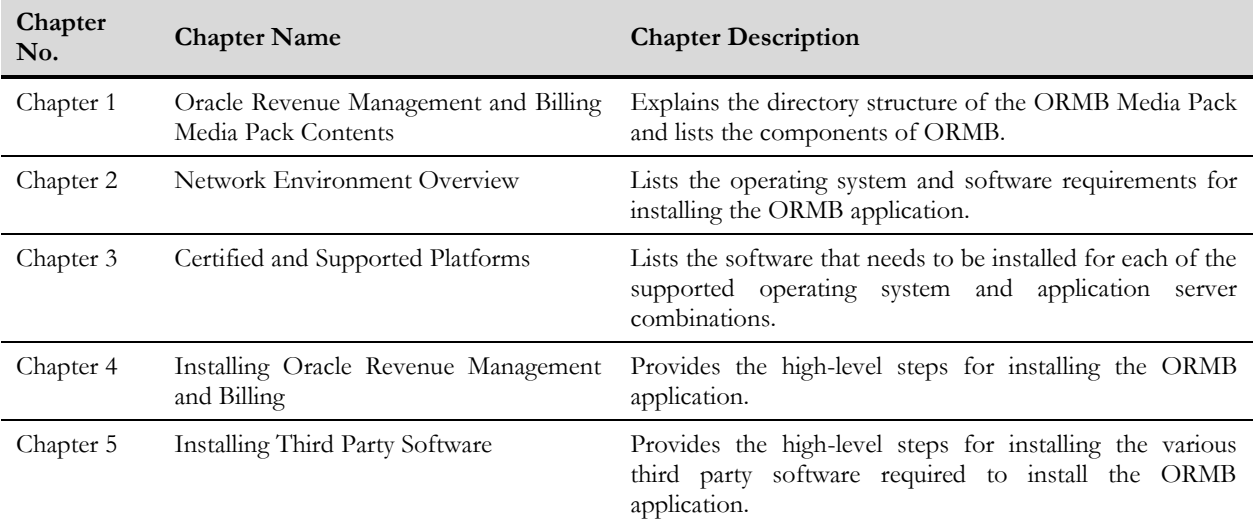

The information in this document is organized into the following chapters:

## **Conventions**

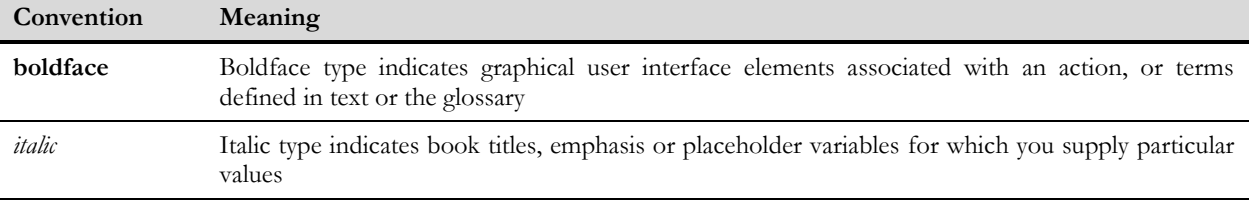

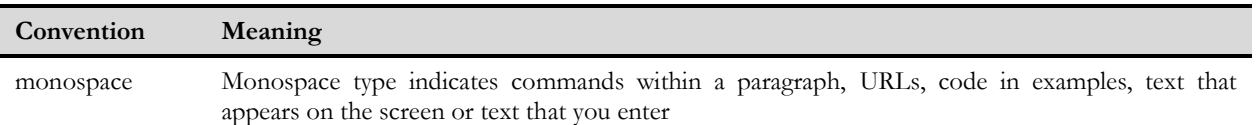

## **Related Documents**

The following documents are related to this document:

- *Oracle Revenue Management and Billing Release Notes* Provides information about release notes and known issues.  $\bullet$
- *Oracle Revenue Management and Billing Installation Guide* Provides detailed information about the installation. $\bullet$

# **Contents**

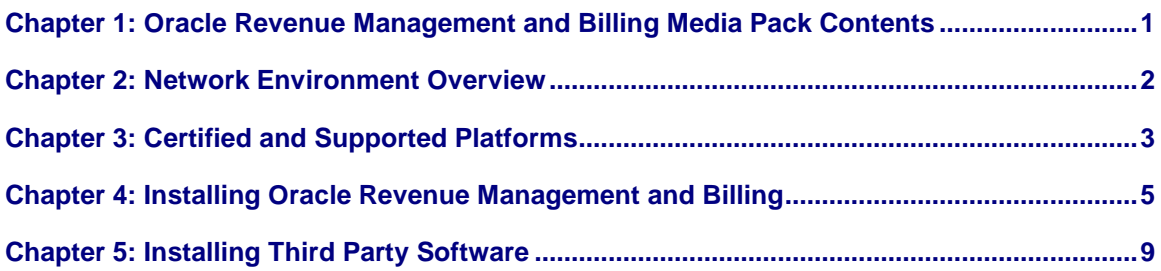

# **Chapter 1: Oracle Revenue Management and Billing Media Pack Contents**

The Oracle Revenue Management and Billing Media Pack consists of the following packages:

- Oracle Revenue Management and Billing V2.2.4 Quick Install Guide
- Oracle Revenue Management and Billing V2.2.4 Install Documentation
- Oracle Revenue Management and Billing V2.2.4 User Documentation (Banking and Insurance)
- $\bullet$ Oracle RMB Framework V2.2.0.0 for RMB V2.2.4 Multiplatform
- $\bullet$ Oracle Revenue Management and Billing V2.2.4 for Windows / AIX / Linux
- Oracle Revenue Management and Billing V2.2.4 Oracle Database for UNIX (UNIX platform only)  $\bullet$
- Oracle Revenue Management and Billing V2.2.4 Oracle Database for Windows (for Windows platform only)  $\bullet$
- Oracle Revenue Management and Billing V2.2.4 Documaker
- $\bullet$ Oracle Revenue Management and Billing V2.2.4 Reports
- Microfocus Server 5.1 with WrapPack 3 Install (UNIX platform only)  $\bullet$
- Microfocus Server Express 5.1 with WrapPack 3 Install (UNIX platform only)
- $\bullet$ Micro Focus Net Express 5.1 (Windows platform only)
- Micro Focus Net Express 5.1 WrapPack 3 Update (Windows platform only)  $\bullet$
- $\bullet$ Windows Base Micro Focus 5.1 Install (Windows platform only)
- Windows Micro Focus Server 5.1 WrapPack 3 Update Install (Windows platform only)

## **Components for Oracle Revenue Management and Billing**

The system can include the following components:

- $\bullet$ All application processes and HTML/JSP pages that make up the user interface
- This Quick Installation Guide
- The Installation Guide which describes the installation/upgrade process  $\bullet$
- The latest User Documentation, including Release Notes describing functional changes for this release  $\bullet$
- Sample COBOL source files  $\bullet$
- $\bullet$ Database installation with demo data
- $\bullet$ Database upgrade scripts
- Data Dictionary
- System Table Guide
- Sample Reports
- Documaker templates

# **Chapter 2: Network Environment Overview**

The application is split into multiple tiers:

## **Tier 1: Browser-Based Client**

The central facility in the Oracle Revenue Management and Billing browser-based client is Internet Explorer.

Operating System: Windows XP or Windows 7

The following Operating System / Web Browser software is supported:

- Windows XP SP3 or higher with Internet Explorer 6.0 SP3 or higher, 7.0, or 8.0  $\bullet$
- Windows 7 with Internet Explorer 8.0  $\bullet$

### **Tier 2: Web Application Server**

Oracle Revenue Management and Billing supports the following Web application servers:

- $\bullet$ Oracle WebLogic
- IBM WebSphere Application Server  $\bullet$
- Apache Tomcat (for development only)  $\bullet$

### **Tier 3: Database Server**

Oracle Revenue Management and Billing supports the following databases:

 $\bullet$ Oracle

# **Chapter 3: Certified and Supported Platforms**

The installation has been certified to operate on many operating system, application server and database server combinations. For the software requirements for each of these combinations, see Chapter 3 in the *Oracle Revenue Management and Billing Installation Guide*.

The following table lists the operating system and application server combinations on which Oracle Revenue Management and Billing V2.2.4.0 has been tested and certified.

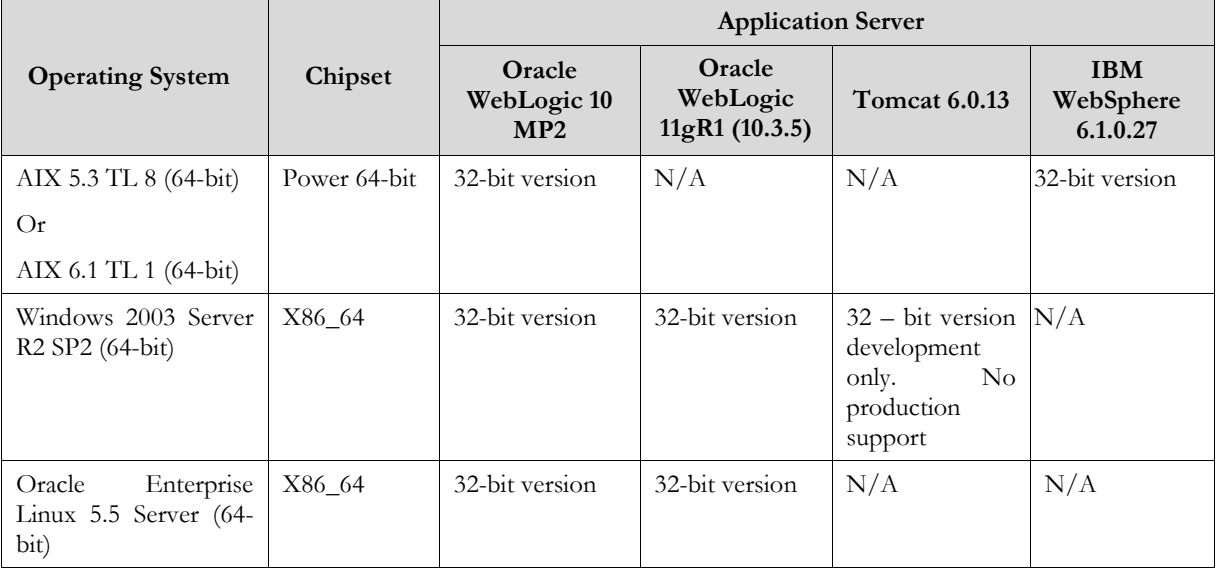

## **Oracle Database Servers**

Oracle Revenue Management and Billing V2.2.4.0 has been certified with Oracle Database Server 11.2.0.1 and 11.2.0.2 on all of the operating systems listed above.

The Oracle 11.2.0.2 client is required regardless of the version of the database server.

The following Oracle Database Server Editions are supported:

- Oracle Database Server Standard Edition
- Oracle Database Server Enterprise Edition

## **Third-Party Database Servers**

Oracle Revenue Management and Billing V2.2.4.0 has not been certified with third-party database servers.

## **SDK - Supported Combinations**

The SDK is to be installed on a Windows Tomcat platform. Refer to the SDK documentation for installation instructions.

## **Oracle WebLogic Server Information**

The following Oracle WebLogic Server Editions are supported.

- Oracle WebLogic Server Standard Edition
- Oracle WebLogic Server Enterprise Edition  $\bullet$

## **COBOL Download Requirements by Platform**

The following are for UNIX except Linux platforms:

- Micro Focus Server 5.1 WrapPack 3
- Micro Focus Server Express 5.1 WrapPack 3  $\bullet$
- Micro Focus 5.1 patches for Oracle Revenue Management and Billing. This is required for Micro Focus Server 5.1 and Micro Focus Server Express 5.1.

The following are for Linux platforms:

- Micro Focus Server 5.1 WrapPack 3  $\bullet$
- $\bullet$ Micro Focus Server Express 5.1 WrapPack 3
- Micro Focus 5.1 patches for Oracle Revenue Management and Billing. This is required for Micro Focus Server 5.1 and Micro Focus Server Express 5.1.

The following are for Windows platforms:

- Micro Focus Server 5.1 WrapPack 3
- $\bullet$ Micro Focus Net Express 5.1 WrapPack 3
- Micro Focus 5.1 patches for Oracle Revenue Management and Billing. This is required for Micro Focus Server  $\bullet$ 5.1 and Micro Focus Net Express 5.1.

Testing with Micro Focus Server 5.1 WrapPack 4 identified performance issues running on the Linux platform. Customers are advised not to upgrade to WrapPack 4 until further notice.

# **Chapter 4: Installing Oracle Revenue Management and Billing**

For additional information on installing Oracle Revenue Management and Billing, see the *Oracle Revenue Management and Billing Installation Guide*.

To install Oracle Revenue Management and Billing v2.2.4.0:

- 1. Install all required third-party software.
- 2. Install database. See *Oracle Revenue Management and Billing Database Administrator's Guide* for complete details.
- 3. Install Oracle RMB Framework 2.2 (Application server only).
- 4. Install Oracle Revenue Management and Billing Application tier.
- 5. Generate Applications Viewer (this includes the Data Dictionary).

## **Installation and Configuration Overview**

The following diagram provides an overview of the steps that need to be taken to install and configure Oracle Revenue Management and Billing:

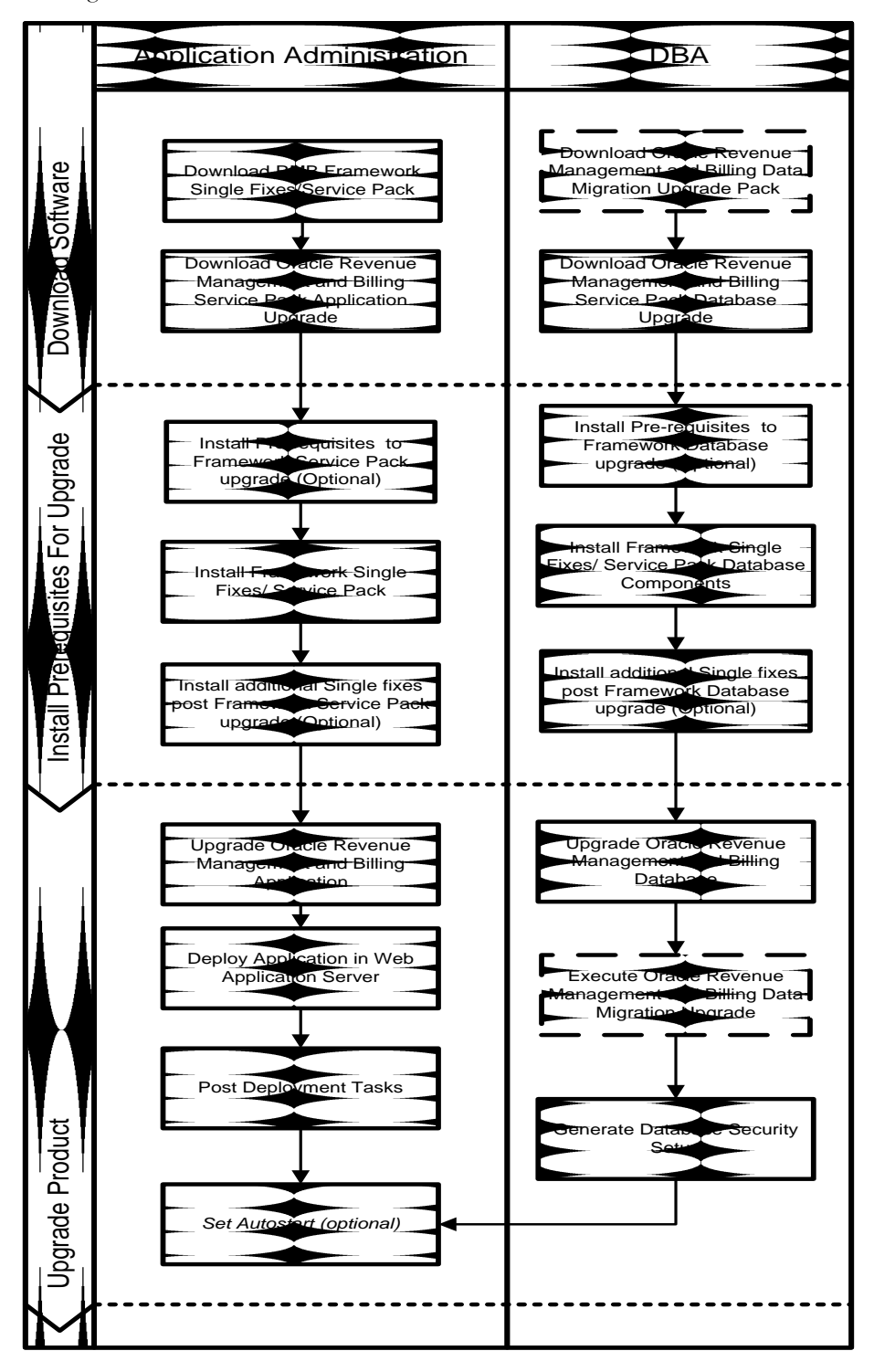

## **Prerequisite Third-Party Software Overview**

The following diagram represents an overview of the prerequisite software installation:

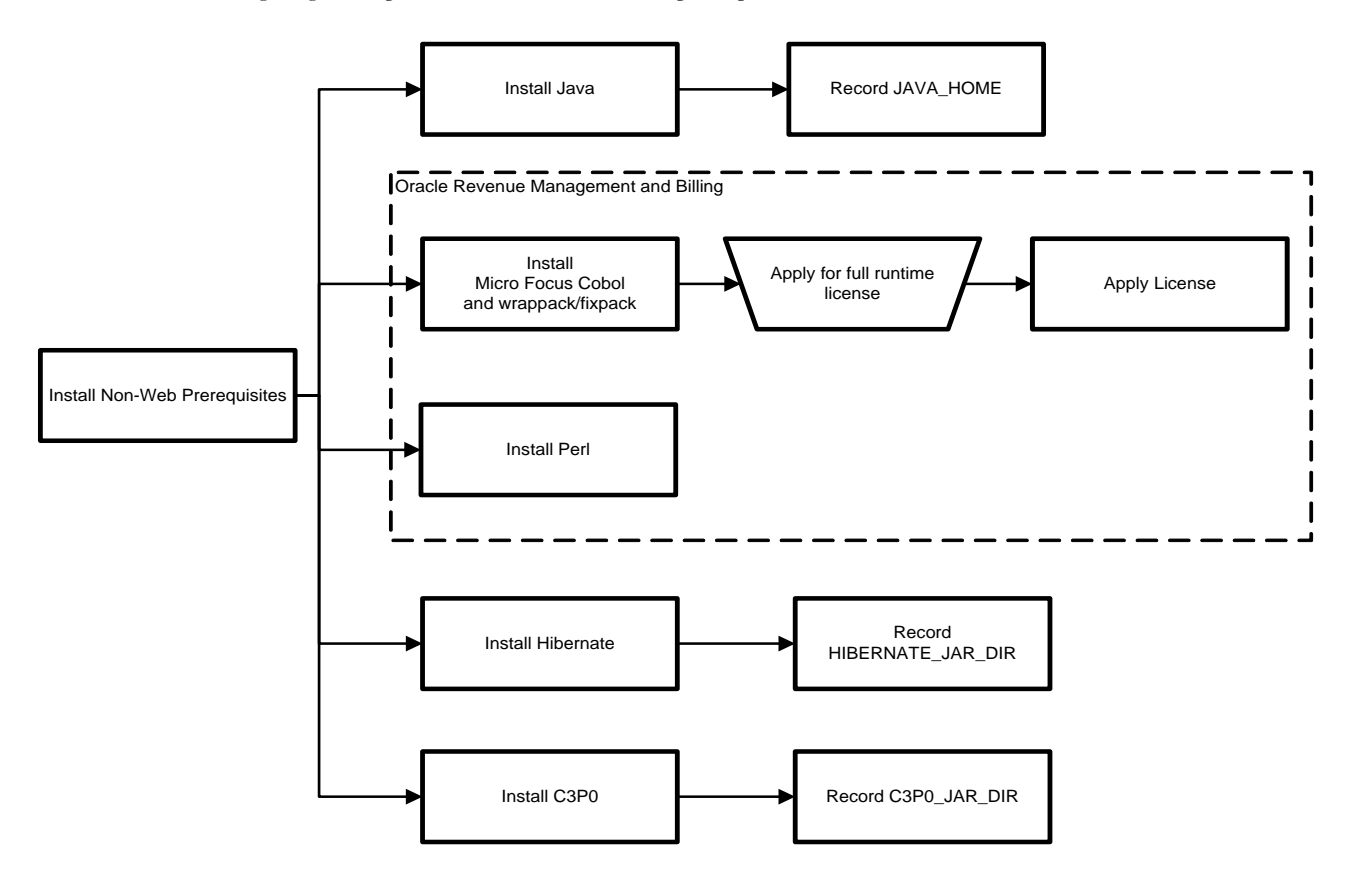

## **Install Required Third-Party Software**

For complete details about installing and configuring the prerequisite third party software for your specific platform, see **Chapter 3: Software Requirements** in the *Oracle Revenue Management and Billing Installation Guide*.

## **Install Database**

See Oracle Revenue Management and Billing Database Administrator's Guide for complete details.

## **Install Oracle RMB Framework 2.2 - Application Server Only**

See Oracle Revenue Management and Billing Installation Guide for complete details.

## **Install Oracle Revenue Management and Billing Application Tier**

See Oracle Revenue Management and Billing Installation Guide for complete details.

# **Chapter 5: Installing Third Party Software**

Please read this section and follow directions if you purchased a license from Oracle for any of the following third-party products:

- Oracle WebLogic
- Micro Focus

## **Oracle WebLogic**

Customers must download Oracle WebLogic Server from the Oracle edelivery Web site. The version of Oracle WebLogic Sever is in the Oracle Revenue Management and Billing 2.2.4.0 Supported Platforms Summary section.

**Note:** If you install a temporary license for BEA WebLogic, please note that this license is limited to 5 non-current users. You will need to install the full license.

## **Install the Oracle WebLogic license**

To apply a full license you will need to complete the following steps:

- 1. The license keys for Oracle WebLogic products are located at http:// licensecodes.oracle.com/bea.html
- 2. The following products are supported Oracle WebLogic Server Standard Edition and Oracle WebLogic Server Enterprise Edition.
- 3. At the time of release of this document the license key on the Web site for Oracle WebLogic Server Standard Edition is Oracle WebLogic Server Advantage. The license key for Oracle WebLogic Server Enterprise Edition on the Web site is BEA WebLogic Server Premium.
- 4. Shut down the Oracle Revenue Management and Billing application server.
- 5. Follow the instructions from the Oracle WebLogic installation document to install the license key.
- 6. Start the Oracle Revenue Management and Billing application server.

## **Micro Focus**

Oracle Revenue Management and Billing supports the following Micro Focus products:

**Micro Focus Server (for UNIX, Windows or Linux)** (REQUIRED) - A 30-day temporary license is included with your Oracle Revenue Management and Billing license fee. This is the runtime and licensing engine that allows the product's COBOL programs to run in a production environment.

**Micro Focus Server Express (for UNIX)** (OPTIONAL) - This license is required if you will be developing your own COBOL programs. It compiles COBOL programs for deployment in the UNIX environment.

**Micro Focus Net Express (for Windows)** (OPTIONAL) - This license is required if you will be developing your own COBOL programs. It compiles COBOL programs for deployment in the Windows environment.

**Micro Focus Server Express (for Linux)** (OPTIONAL) - This license is required if you will be developing your own COBOL programs. It compiles COBOL programs for deployment in the Linux environment.

Both Net Express and Server Express include a COBOL compiler and a COBOL run-time.

#### **Note:**

If you are developing using Java only, Micro Focus Server Express and Micro Focus Net Express are not required.

This product installation does not automatically install permanent licenses. Permanent licenses for Micro Focus Application Server should be acquired through Oracle.

If you are installing both Micro Focus Server and Micro Focus Server Express on the same UNIX machine, you must install Micro Focus Server first.

## **UNIX Micro Focus Server**

Micro Focus Server is the runtime and licensing engine that allows the COBOL programs to run in a production environment. Micro Focus Server is a required prerequisite to installing any Oracle Revenue Management and Billing application.

Install it before you install Server Express. Server Express is an optional additional component used for the development and deployment of COBOL applications only.

### **Installing UNIX Micro Focus Server Software**

**Caution:** This software MUST be installed into /opt/SPLcobAS51 on UNIX systems.

To install the UNIX version of the Micro Focus server, complete the following steps:

- 1. For Linux/UNIX Servers: Download and extract the software in the Micro Focus Server 5.1 package from [http://edelivery.oracle.com](http://edelivery.oracle.com/)
- 2. In the top directory run the script setup.sh as the root user.
- 3. Select your Operating system
- 4. Enter the following responses to the installation questions:
	- Enter the name of the directory where you want to install this product: **/opt/SPLcobAS51**
	- Do you want to make use of COBOL and Java working together? (y/n): **y**
	- What version of Java do you wish to use: **1.6.0 32bit**
	- Please enter either 32 or 64 to set the system default mode: **32**
	- Do you wish to configure Enterprise Server now? (y/n): **n** $\bullet$

## **Installing UNIX Temporary Licenses**

Temporary license codes provided will expire in 30 days. During this time you have to request a full license. If the temporary license is not converted within the 30-day temporary license period the system will stop functioning.

To install these license keys, as root, with COBDIR set:

1. Execute the program:

export COBDIR=/opt/SPLcobAS51;/opt/SPLcobAS51/aslmf/apptrack

- 2. When asked for a password, create one of your own.
- 3. Select the License Install option to install the temporary license keys.

**Serial Number:** ORACLE\_UTS30DAY32

**License Code:** 04038 10780 64AAF 5F705 7CD9 ILA

FOR AIX PLATFORMS, Additionally install the following license key:

**Serial Number:** ORACLE\_UTS30DAY64

**License Code:** 04038 A0780 64AAF F2601 3788 ILA

### **Acquiring Permanent Licenses**

To request a permanent license, contact licensecodes  $ww@oracle.com$  with the following information:

- Company Name
- Customer Number
- $\bullet$ CSI Number (if available) or a copy of your contract including attachment 1.
- $\bullet$ OS Platform and Version
- Full name of Product to be licensed: Micro Focus Server UNIX

The turnaround time for getting license codes is 48 hours.

## **Installing UNIX Micro Focus Server Permanent Licenses**

Oracle licensing (licensecodes\_ww@oracle.com) will provide you a tar file (named MFServerPermLicense.tar). This tar file needs to be placed on your UNIX server and the contents need to be extracted to a new directory.

The tar file will contain a readme.txt file that contains instructions on how to complete the license code installation.

## **Windows Micro Focus Server**

Micro Focus Server is the runtime and licensing engine that allows the COBOL programs to run in a production environment. Micro Focus Server is a required prerequisite to installing any Oracle Revenue Management and Billing application.

**Note:** Windows Micro Focus Server cannot be installed on the same machine as Micro Focus Net Express. You must have either one or the other per machine, but not both.

### **Installing Windows Micro Focus Server Software**

To install Windows Micro Focus Server:

- 1. Download and extract the software in the Micro Focus Server 5.1 package.
- 2. In the top directory of the downloaded package run the executable setup.exe.
- 3. Select Install Micro Focus Server for COBOL Deployment on Windows.
- 4. On the **Customer Information** dialog box you don't need to enter a Serial Number or WO number.
- 5. On the **License Information** dialog box use:

**Serial Number:** ORACLE\_UTS30DAYNX

**License Number:** 01280 10780 64AA2 1710A 0A83 ILA

This will install a 30 day TEMPORARY LICENSE

6. On the **Custom Setup** dialog box install the following components:

INSTALL Windows Unmanaged Run-time System Support

Do not install Enterprise Server

Do not install Support for Microsoft .NET

Also, ensure that you start the process of acquiring and installing a permanent license key.

## **Install Windows Micro Focus Required Patches**

For Windows installs you will need to install the relevant COBOL patch.

This patch is provided in the Micro Focus 5.1 patches for Oracle Revenue Management and Billing package available from http://edelivery.oracle.com.

The package contains a Micro Focus Server\Windows Server subdirectory that contains an .msp file. This file needs to be executed on the Windows machine.

Read the supplied readme.txt file in the same directory of the patch for separate install instructions for this patch. You do not need to provide a license number if asked.

## **Temporary License Codes**

Temporary license codes provided are active for up to 30 days while you request a full license. If the temporary license is not converted within the 30-day temporary license period, you cannot run COBOL programs.

The temporary license codes would have been installed in the above section "Installing Windows Micro Focus Server software".

## **Acquiring Permanent Licenses**

To request a permanent license, contact licensecodes\_ww@oracle.com with the following information:

- Company Name
- Customer Number
- CSI Number (if available) or a copy of your contract including attachment 1.
- OS Platform and Version
- $\bullet$ Full name of Product to be licensed: Micro Focus Server - Windows

The turnaround time for getting license codes is 48 hours.

### **Install Windows Micro Focus Server Permanent Licenses**

Oracle licensing will email you a license key. This license key will be a plain text key that contains a Serial Number and a License Number component.

To install the license key:

1. Run the apptrack program to install this key. If you accepted the default installation locations for Micro Focus Server, then the executable will be in the following location:

C:\Program Files\Micro Focus\Server 5.1\Bin\apptrack.exe

2. Select License Install and follow the prompts.

## **Micro Focus Server Express**

Licenses for Micro Focus Server Express are purchased separately for each developer.

Micro Focus Server Express is the COBOL development component for UNIX that allows you to compile COBOL programs. If COBOL development is not required, there is no need to purchase this product.

To complete the installation of Micro Focus Server Express, you must obtain a COBOL Serial Number and a License Key for the number of users licensed to use your system.

### **Installing Micro Focus Server Express Software**

To install Micro Focus Server Express:

- 1. For Linux/UNIX Servers: Download and extract the software in the Micro Focus Server Express 5.1 package from [http://edelivery.oracle.com.](http://edelivery.oracle.com/)
- 2. In the top directory run the script ./setup.sh as the root user.
- 3. Select your Operating system.
- 4. Enter the following responses to the installation questions:
	- Directory for install: **/opt/cobol5.1**  $\bullet$
	- Do you want to make use of COBOL and Java working together?: **y**  $\bullet$
	- Versions of Java do you want to be the default?: **1.5.0 32bit**  $\bullet$
	- Would you like to install LMF now?: **y**  $\bullet$
	- $\bullet$ Directory name where you wish to install License Manager: **/opt/microfocus/mflmf**
	- $\bullet$ Do you want license manager to be automatically started at boot time?: **y**
	- Please enter either 32 or 64 to set the system default mode: **32**  $\bullet$
	- Do you wish to configure Enterprise Server now?: **n**
	- Do you want to install XDB?: **n**

### **Installing Server Express Temporary Licenses**

Temporary license codes provided are active for up to 30 days while you request a full license. If the temporary license is not converted within the 30-day temporary license period, you cannot compile COBOL programs.

After installing the COBOL license manager you will need to manually add the following licenses using the "mflmcmd" command.

If you installed the license manager into /opt/microfocus/mflmf then the commands to install the temporary license will be:

```
COBDIR=/opt/microfocus/mflmf
export COBDIR
LD_LIBRARY_PATH=$COBDIR/lib:$LD_LIBRARY_PATH:/lib
export LD_LIBRARY_PATH
cd /opt/microfocus/mflmf 
$COBDIR/mflmcmd
```
Select the option "I" for install and use the below Serial Number/License combination.

#### **Serial Number:** ORACLE\_UTD30DAY32

**License Code:** 01030 10780 016A6 E700D 0464 ILA

FOR AIX PLATFORMS you need to additionally install the following license key:

#### **Serial Number:** ORACLE\_UTD30DAY64

**License Code:** 01030 A0780 016A7 02E06 B500 ILA

#### **Permanent License**

To permanently license Server Express, you must obtain a COBOL Serial Number and a License Key for the number of users licensed to use your system.

To request a permanent license, contact licensecodes\_ww@oracle.com with the following information:

- Company Name
- $\bullet$ Customer Number
- CSI Number (if available) or a copy of your contract including attachment 1.
- $\bullet$ OS Platform and Version
- Full name of Product to be licensed: Micro Focus Server Express  $\bullet$

The turnaround time for getting license codes is 48 hours.

#### **Installing UNIX Micro Focus Server Express Permanent Licenses**

Oracle licensing will email you a license key. This license key will be a text-based key that contains a Serial Number and a License Number component.

If you installed the license manager into /opt/microfocus/mflmf then the commands to install the temporary license will be:

COBDIR=/opt/microfocus/mflmf export COBDIR

LD\_LIBRARY\_PATH=\$COBDIR/lib:\$LD\_LIBRARY\_PATH:/lib export LD\_LIBRARY\_PATH cd /opt/microfocus/mflmf \$COBDIR/mflmcmd

Select the option "I" for install and use the provided Serial Number/License combination.

### **Micro Focus Net Express**

Licenses for Micro Focus Net Express are purchased separately for each developer.

Micro Focus Net Express is the COBOL development component for Windows that allows you to compile COBOL programs. If COBOL development is not required, there is no need to purchase this product. The NetExpress COBOL Compiler product contains the Application Server Run-Time System. When you install and license the COBOL Compiler on a machine, you can compile and run COBOL programs on that machine. It is not necessary to install or license the Application Server Run-Time System on machines where the NetExpress COBOL Compiler is already installed and licensed.

Windows Micro Focus Server cannot be installed on the same machine as Micro Focus Net Express. You must have either one or the other per machine, but not both.

#### **Installing Micro Focus Net Express**

If you need to compile, or compile and run, COBOL programs on a Windows machine you can install and license the Micro Focus Net Express 5.1 COBOL Compiler.

- 1. Download the Micro Focus Net Express 5.1 package from http://edelivery.oracle.com.
- 2. Execute the setup.exe from the base directory of the install.
- 3. Go straight to the option **Install Net Express**.
- 4. On the **Customer Information** dialog box you do not need to enter a Serial Number or WO number.
- 5. On the **Custom Setup** dialog box install the following components:

Install Net Express support for Windows & Cross Platform.

*Do not* install anything else.

6. Download the Net Express 5.1 WrapPack3 package from E-Delivery and execute the .msp file contained within the package.

#### **Temporary License**

The COBOL Compiler installation includes a temporary license, which is active for up to 30 days while you request a full license. If the temporary license is not converted within the 30-day temporary license period, you cannot compile or run COBOL programs.

### **Permanent License**

Obtaining a full license requires a REQUESTKEY/RESPONSE KEY. A request key is generated during the Net Express installation by encrypting unique hardware identifiers. Access is granted when a response key is entered that matches the request key.

## **Completing the Permanent License Process**

To generate the license:

- 1. Request the response key by sending an email to licensecodes\_ww@oracle.com. Include your Company Name, Customer ID, CSI number (if available), and the request key.
- 2. Click **Licensing** in the Protection System dialog box to determine your request key (and to enter your response key when you get it). Or, go to **Start, Program, Micro Focus Net Express X.X, Configuration, License Management System.**
- 3. Click **Generate Full License** to obtain the request key and to enter the response key.

**Note:** Disregard any instructions during the installation, or in the online documentation, that direct you to contact Micro Focus for your Response Key.

You can deploy Net Express to as many computers as allowed by your license. However, installation on a new machine generates a new request key. You must secure an additional, unique response key for each new installation.

The turnaround time for getting license codes is 48 hours.

## **Contacting Oracle Support**

Please follow this link<http://www.oracle.com/us/support/index.html> to contact Oracle Support.